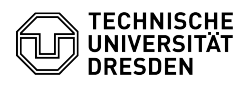

# Gast-ZIH-Logins

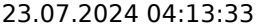

## **FAQ-Artikel-Ausdruck**

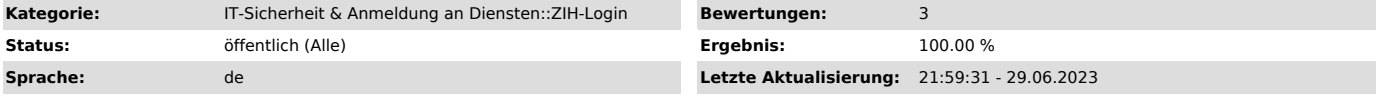

### *Schlüsselwörter*

ZIH-Login Gast Coupon-ID

#### *Lösung (öffentlich)*

Wenn für Sie kein Beschäftigten- oder Studierenden-Status an der TU Dresden<br>vorliegt, können Sie nur über einen Gast-Status ein ZIH-Login erhalten. Falls<br>Sie einem bereits bestehendem ZIH-Login einen Gast-Status hinzufügen beachten Sie bitte die [1]Hinweise für bereits bestehende ZIH-Logins am Ende des Artikels.

Bestimmung einer Kontaktperson

Sie benötigen für ein Gast-Login eine Kontaktperson. Prinzipiell kann jede Person, die aktuell ein ZIH-Login besitzt und an der TU Dresden beschäftigt ist, als Kontaktperson agieren. Ausgenommen davon sind studentische und wissenschaftliche Hilfskräfte (SHK/WHK). Die Kontaktperson kann Sie über das [2]Self-Service-Portal unter [3]"Gastverwaltung" einladen, wie im Folgenden beschrieben.

Schritte als Kontaktperson - Als Kontaktperson, melden Sie sich im [4]Self-Service-Portal oben rechts über "Anmeldung" an. Screenshot des Self-Service-Portal mit Marker auf

Anmeldung - Wählen Sie nach der Anmeldung den Punkt [5]"Gast-Logins" unter "Kommunikation und Kollaboration". Screenshot des Self-Service-Portal mit

Marker auf Gast-Logins<br>- Wählen Sie nun "Gastverwaltung" und danach "Gast einladen". Sie können nun<br>- Name, Vorname und externe E-Mail-Adresse des Gastes eingeben. Außerdem können<br>Sie die Laufzeit und die Struktureinheit f

#### Schritte als Gast

- Als Gast erhalten Sie eine E-Mail auf die Adresse, die die Kontaktperson für die Einladung angegeben hat. Bitte geben Sie hier Nachname, Vorname, Geschlecht, Geburtsdatum und Geburtsort an. Screenshot zur Anmeldung des

Gastes<br>- Sobald Sie die Schaltfläche "Absenden" betätigt haben, wird vom System ein<br>ZIH-Login für Sie erstellt. Nach spätestens einigen Minuten sollten Sie eine ZIH-Login für Sie erstellt. Nach spätestens einigen Minuten sollten Sie eine weitere E-Mail mit der Coupon-ID zur Aktivierung Ihres ZIH-Logins erhalten. Mehr zur Aktivierung Ihres ZIH-Logins finden Sie in der FAQ "Coupon Einlösen - Aktivierung Ihres ZIH-Logins".

#### Hinweise für bereits bestehende ZIH-Logins

Falls Sie momentan ein ZIH-Login mit Beschäftigten- oder Studierenden-Status besitzen, können Sie das ZIH-Login mit einem Gast-Status verlängern.

Wenn Sie ein ZIH-Login besitzen, das bereits deaktiviert ist, können Sie dieses mit einem Gast-Status reaktivieren, falls das ZIH-Login nicht länger als 15 Monate deaktiviert ist. War das ZIH-Login länger als 15 Monate<br>deaktiviert, wird es endgültig gelöscht. Falls Sie danach wieder ein ZIH-Login<br>benötigen, können Sie als Gast eingeladen werden, aber es wird ein neues ZIH-Login für Sie erstellt.

In beiden Fällen können Sie den Schritten in diesem Artikel folgen, beachten Sie aber bitte die Eingabe der korrekten Daten. Alle Vor- und Nachnamen, Geburtsort und Geburtsdatum müssen exakt wie im bisherigen ZIH-Login angegeben werden. Nur so kann das System korrekt erkennen, dass es sich um ein bestehendes ZIH-Login handelt. Sollten die Daten nicht übereinstimmen wird ein zweites ZIH-Login für Sie angelegt. Dieses muss dann manuell über den [6]Service Desk korrigiert werden. Die Funktionalität im Self-Service-Portal für bestehende ZIH-Logins wird in Kürze verbessert.

- [1] #hinweise-bestehende-zih-logins [2] https://selfservice.tu-dresden.de
- 
- [3] https://selfservice.tu-dresden.de/guests/ [4] https://selfservice.tu-dresden.de/
- [5] https://selfservice.tu-dresden.de/services/guest-login/
- [6] https://tu-dresden.de/zih/dienste/service-desk